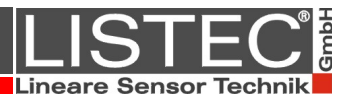

# d-LIST® Line Type Heat Detector

## Commands and System messages

## SCU 800-03 SCU 800/16

**Valid as of:** Software version V1.24

**LISTEC and LIST are registered trade marks**

LISTEC GmbH ▪ Am Sandberg 34 ▪ D-84424 Isen Tel. +49 (0) 80 83 – 53 85-0 ▪ Fax +49 (0) 80 83 53 85-20 [www.listec-gmbh.de](http://www.listec-gmbh.de/) ▪ info@listec-gmbh.de

All rights reserved. Under copyright laws, no part of this manual may be duplicated, transferred to third parties, or used for other purposes than intended, without prior written consent of LISTEC GmbH.

Subject to technical change without notice!

<span id="page-1-0"></span>Copyright © LISTEC GmbH 2014

## **CONTENT**

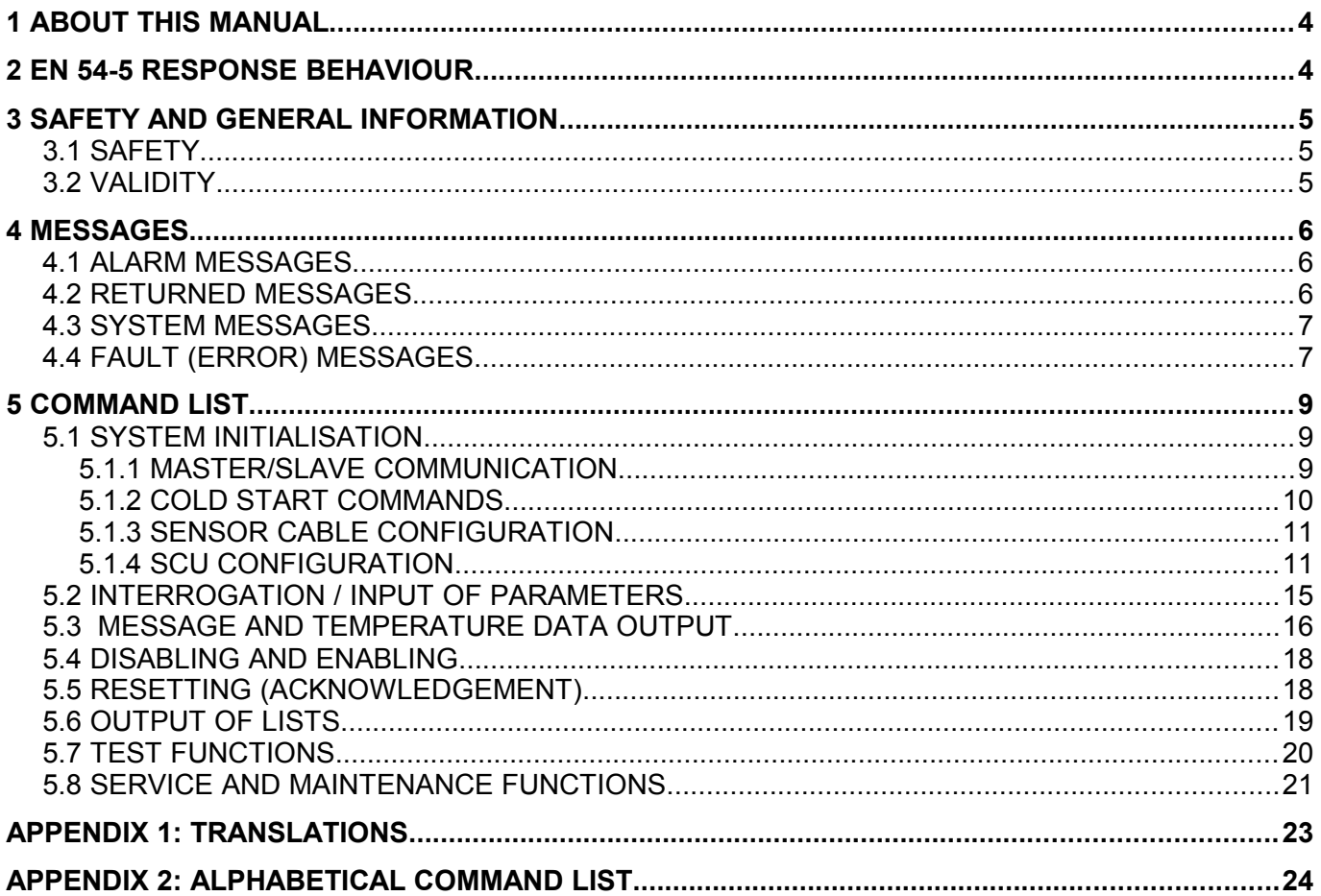

 **Note**: System messages in this manual are returned if the SCU language is set to English ( $\in$  [SPR\)](#page-12-1). System messages in other languages are listed in  $\infty$  [APPENDIX 1.](#page-22-0)

## <span id="page-3-1"></span>**1 ABOUT THIS MANUAL**

The following notations and abbreviations are used in this manual.

 **Note**: All text, written in text boxes such as this, is of utmost importance to the correct and successful installation of the system. These texts must be adhered to at all times.

Text written in this font indicates text, which is displayed either on the LC-Display of the LISTcontroller or on the screen of the connected PC.

Shaded Text indicates formulas used in the SCU.

 $\infty$  are references to further information.

Commands written as follows::

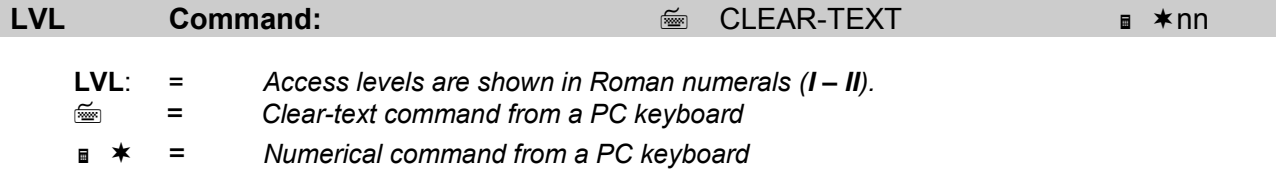

#### **2 EN 54-5 RESPONSE BEHAVIOUR**

<span id="page-3-0"></span> **Note:** Standard settings have proven conformity for a system response behaviour according to EN 54-5, class A1. All other possible settings have not proven this conformity.

Standard settings:

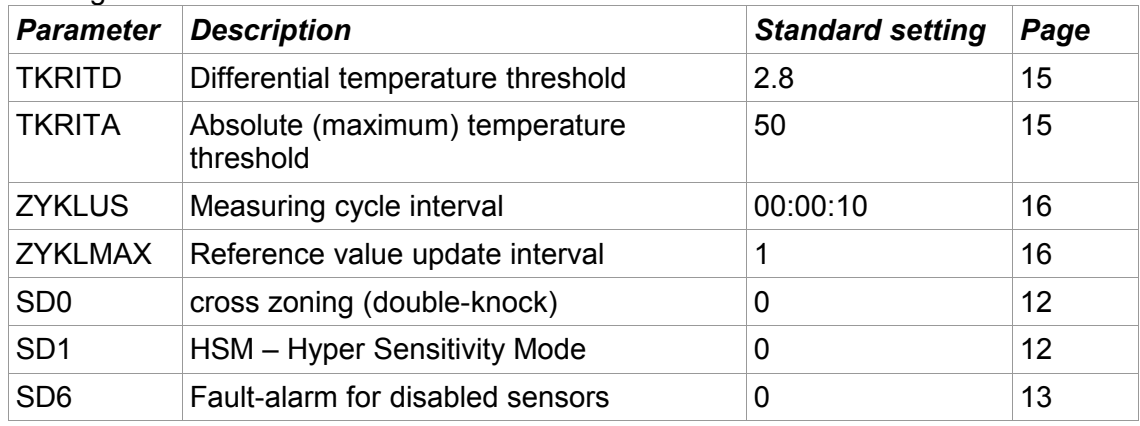

## <span id="page-4-2"></span>**3 SAFETY AND GENERAL INFORMATION**

#### <span id="page-4-1"></span>**3.1 SAFETY**

Read before installing the product. Retain and follow all product safety and operating instructions. Always refer to the documentation supplied with the equipment, whether printed or in electronic format.

#### <span id="page-4-0"></span>**3.2 VALIDITY**

This document is valid **as of** the software version V1.24. The software version is printed on the EPROM label.

## <span id="page-5-2"></span>**4 MESSAGES**

#### <span id="page-5-1"></span>**4.1 ALARM MESSAGES**

The following alarm messages can be transmitted via the RS232 interface to a host system or terminal:

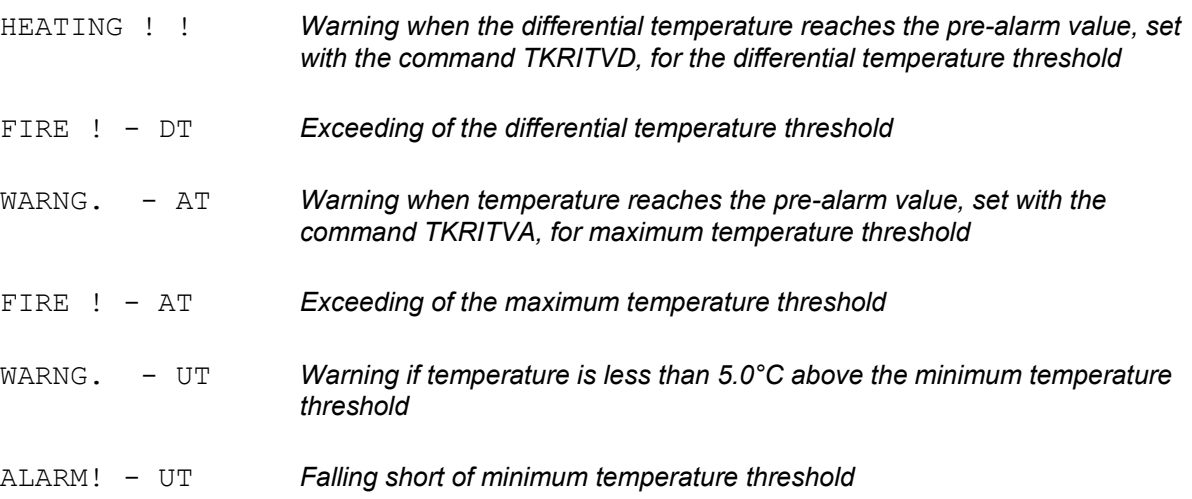

## <span id="page-5-0"></span>**4.2 RETURNED MESSAGES**

These messages confirm the entering of a command or are the reaction of the system to a command.

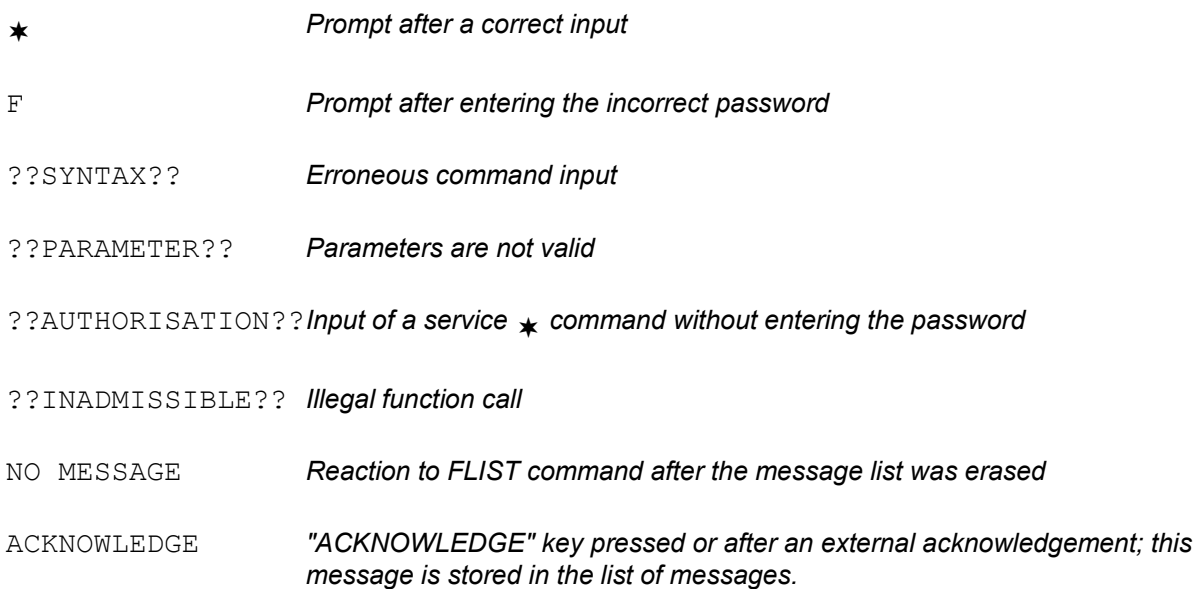

#### **4.3 SYSTEM MESSAGES**

<span id="page-6-1"></span>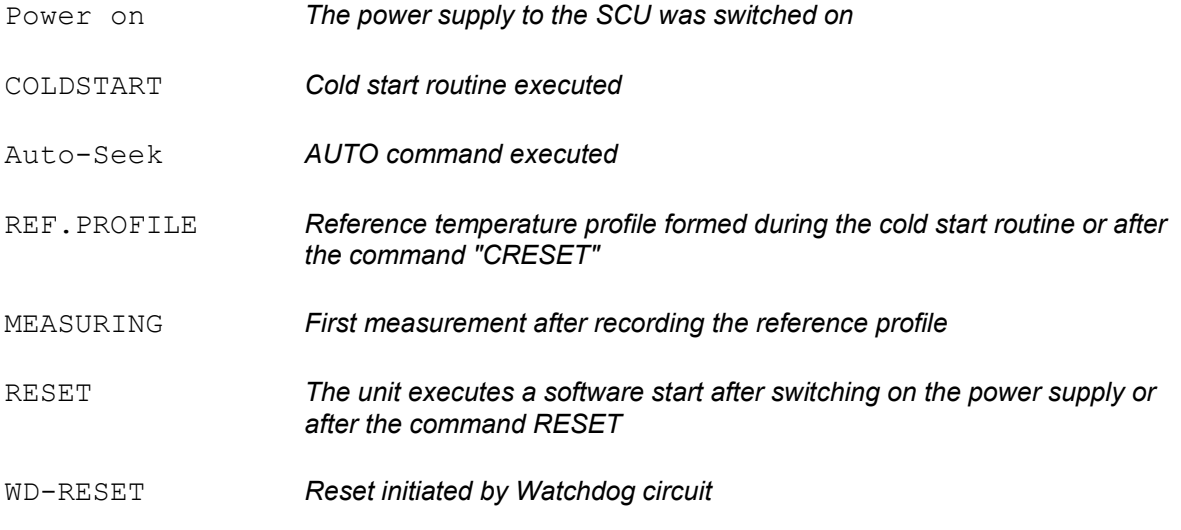

#### <span id="page-6-0"></span>**4.4 FAULT (ERROR) MESSAGES**

The common fault relay can only be reset with **RUECKSETZEN** (ACKNOWLEDGE) if all fault bits are set to 0.

The command **TEST** can be used to check which fault bits are set.

#### Numbering of the fault bits checked with **42/TEST**

15 14 13 12 11 10 9 8 7 6 5 4 3 2 1 0

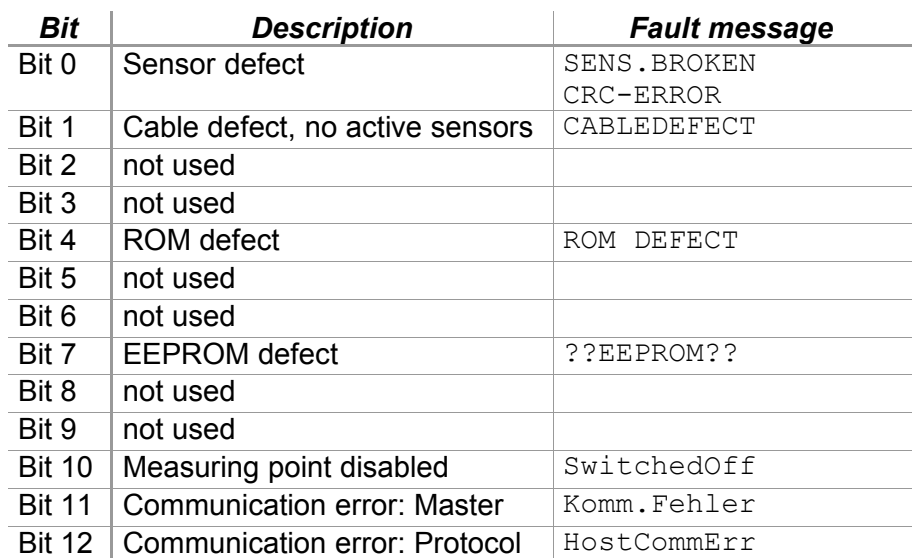

Is set if at least one sensor has the status SENSOR-BROKEN or CRC-ERROR ; is reset if all sensors are OK or after **\*14** if system status is Cable defect.

The fault relay can only be reset once the defect sensor has been removed from the configuration with **\$ \$\$KILL** and the next measuring cycle has occurred.

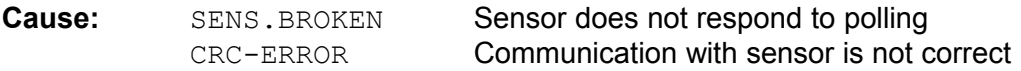

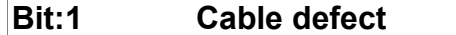

Is set at the end of a measuring cycle if all sensors are defect; reset with  $*14$ .

**Cause:** No sensor could be found after a cold start or none of the configured sensors responded to polling Action: Check cable connection; sensor cable might be disconnected.

#### **Bit: 4 ROM defect**

Is set if the ROM test indicates a fault; otherwise it is reset. The ROM test is executed after power on and by the command **TEST**.

#### **Bit: 7 EEPROM defect**

Is set if the EEPROM is defect or not present; reset if EEPROM is OK. The EEPROM test is executed after power on and after the command **RESET**.

After correction of the fault, the fault relay must be reset with **\*14**.

#### **Bit: 10 Measuring point disabled**

Is set if at least one measuring point was disabled with the command **33**; is reset with **14**. The status remains after switching the unit off and on.

#### **Bit 11 - Communication error with master (via RS485)**

Is set if the master requests data from a slave and the slave cannot send data without error; is reset if the slave unit can send data to the master.

**Action:** Check parameters / connection

#### **Bit 12 - Communication error with superordinate equipment**

Is set if the communication to a superordinate system (connection via protocol) fails

**Action:** Check parameters / connection

#### <span id="page-8-2"></span>**5 COMMAND LIST**

Commands can be entered as clear text (ASCII-symbols) or as "\*" command with the corresponding command-code via the serial interface .

#### *Command line:*

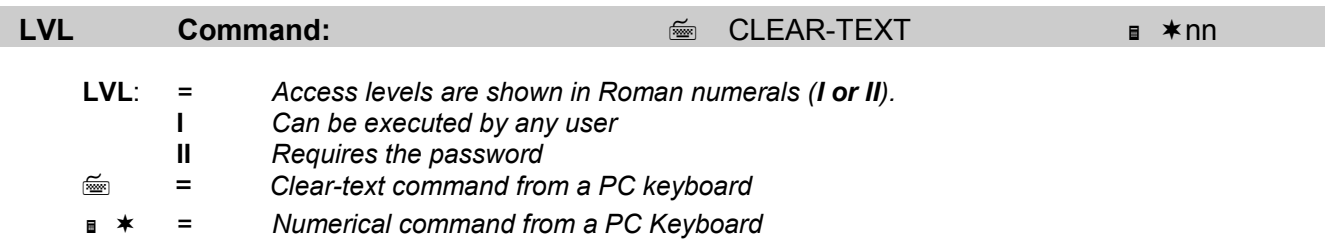

#### <span id="page-8-1"></span>**5.1 SYSTEM INITIALISATION**

#### <span id="page-8-0"></span>**5.1.1 MASTER/SLAVE COMMUNICATION**

<span id="page-8-3"></span>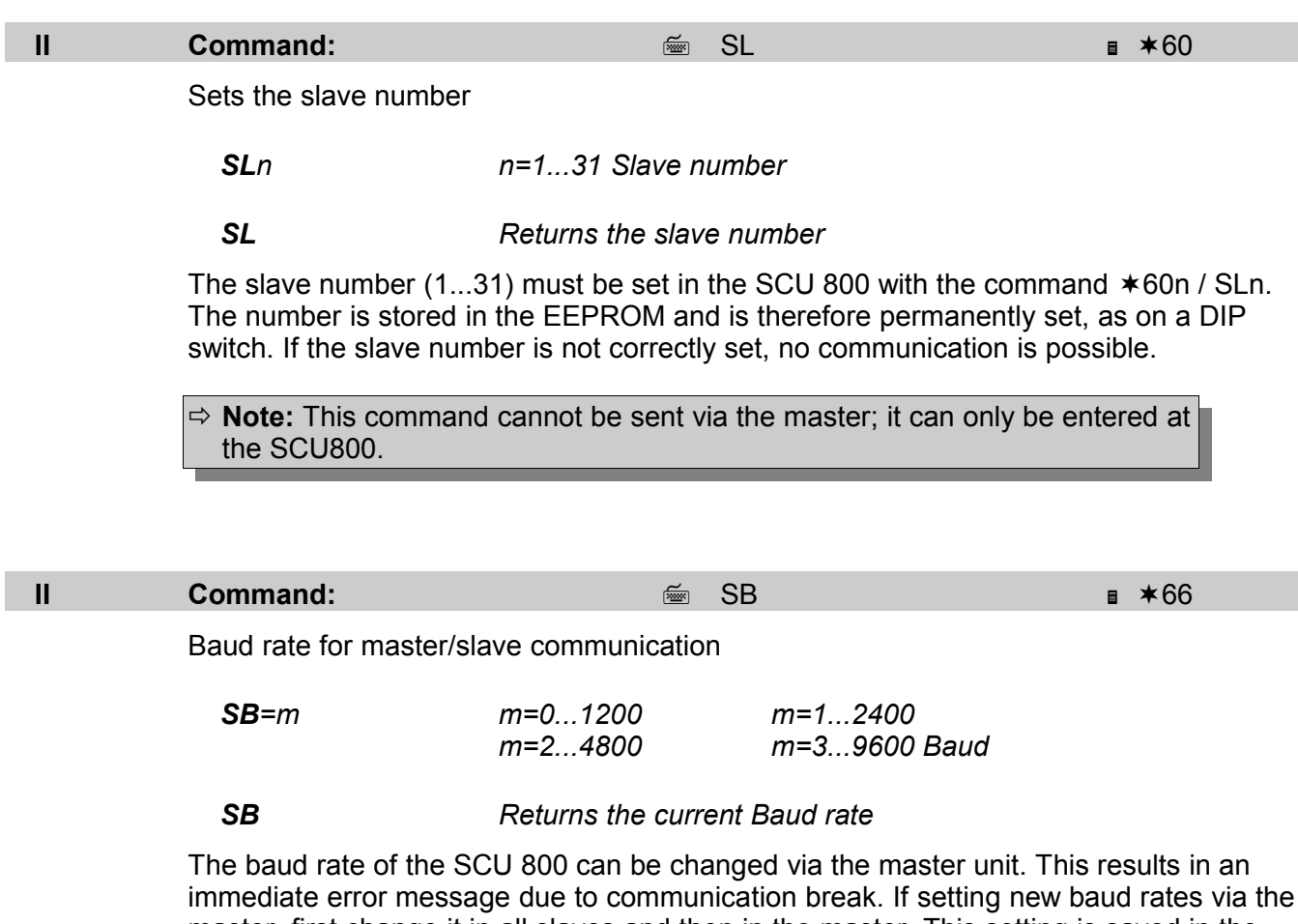

<span id="page-8-4"></span>immediate error message due to communication break. If setting new baud rates via the master, first change it in all slaves and then in the master. This setting is saved in the EEPROM.

**Note:** The baud rate 1200 is not available on LISTcontroller.

<span id="page-9-4"></span><span id="page-9-3"></span><span id="page-9-2"></span><span id="page-9-1"></span><span id="page-9-0"></span>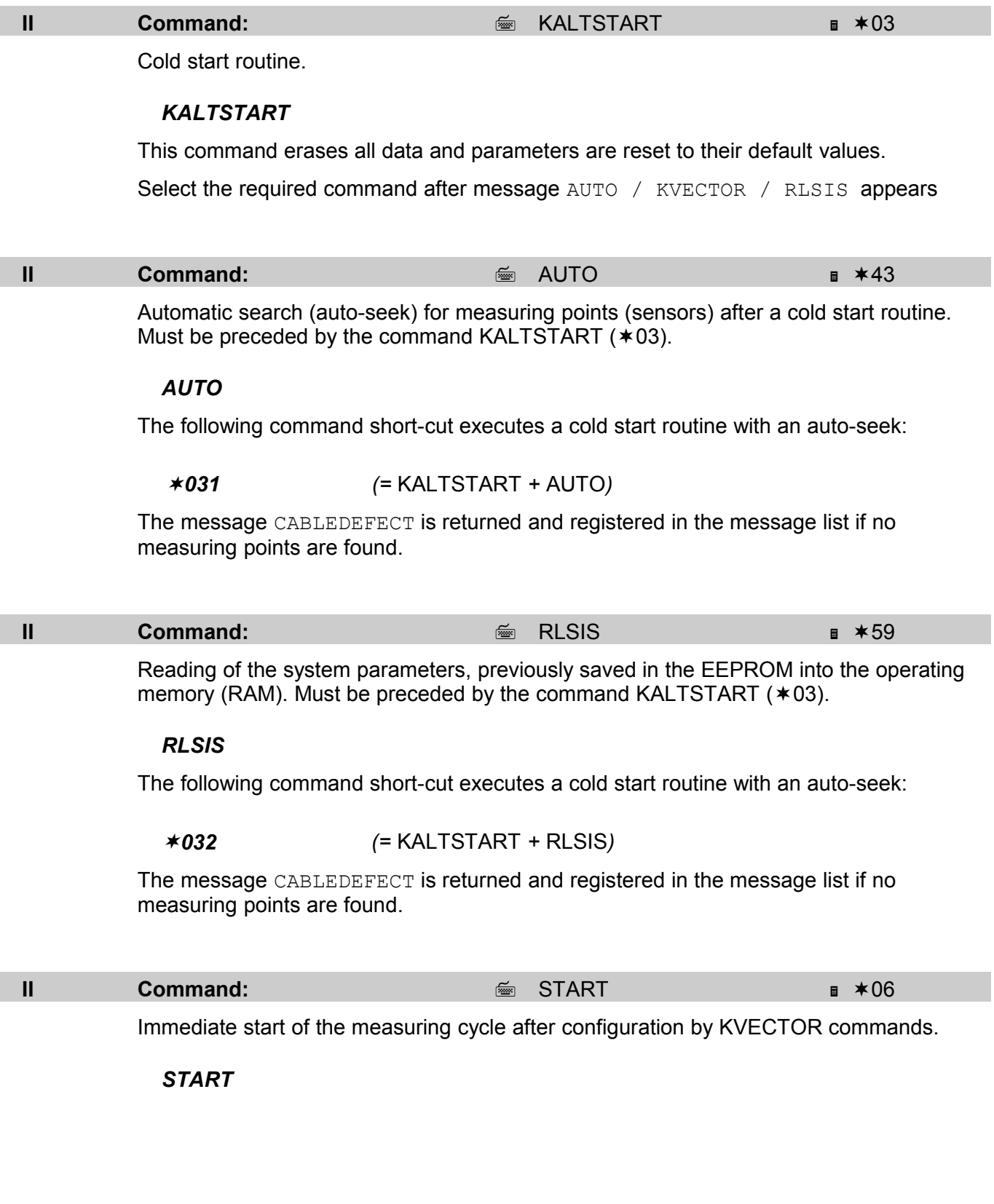

#### <span id="page-10-1"></span>**5.1.3 SENSOR CABLE CONFIGURATION**

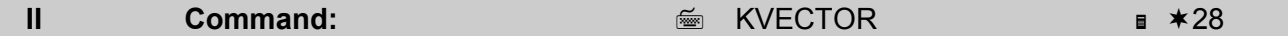

Assigns measuring point numbers to physical addresses.

<span id="page-10-2"></span>*KVECTORk.n=x k= cable 1 or 2 n = measuring point number 1 - 6499 x= address*

This command can only be executed after a cold start routine if the message AUTO / KVECTOR / RLSIS is displayed, otherwise message ??INADMISSIBLE?? will be returned.

Any measuring point number can be allocated to a physical address.

<span id="page-10-5"></span>First, the measuring points of port A (cable 1) and then those of port B (cable 2) have to be defined. The measuring point numbers in a cable must be entered in ascending order. While entering KVECTOR commands, the previously entered configuration can be checked via KKONFIG. To commence with the temperature measurement, the command START must be executed after entering all the data

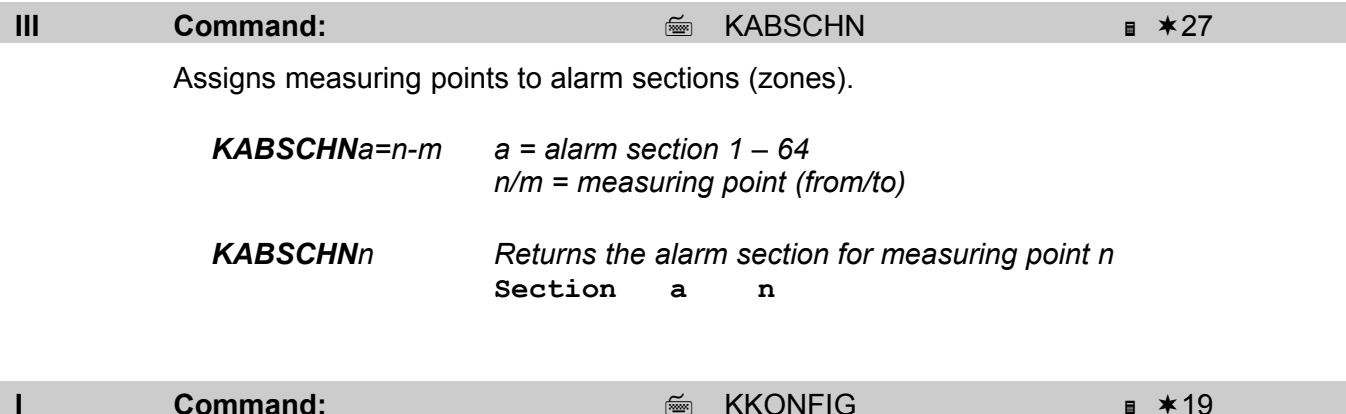

Displays the configuration of the cable: measuring point numbers are shown with their corresponding physical addresses and alarm sections with their corresponding measuring point numbers.

<span id="page-10-4"></span><span id="page-10-3"></span>*KKONFIG*

#### <span id="page-10-0"></span>**5.1.4 SCU CONFIGURATION**

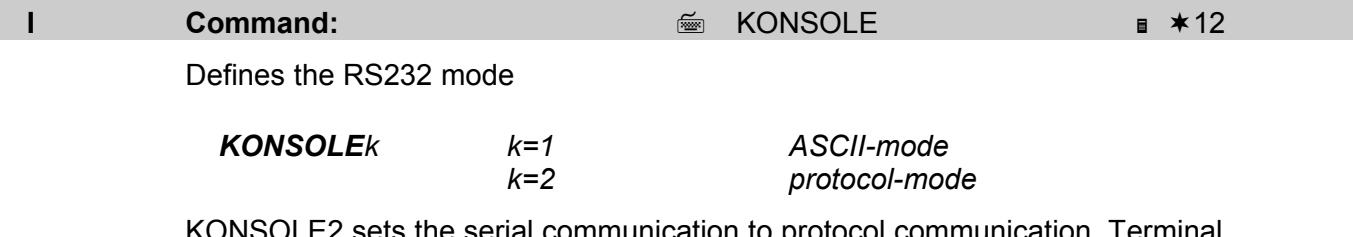

 $D$ LE2 sets the serial communication to protocol communication. Terminal communication is no longer available. The characters "+++" must be sent to the interface to return to the ASCII mode.

<span id="page-11-2"></span><span id="page-11-1"></span><span id="page-11-0"></span>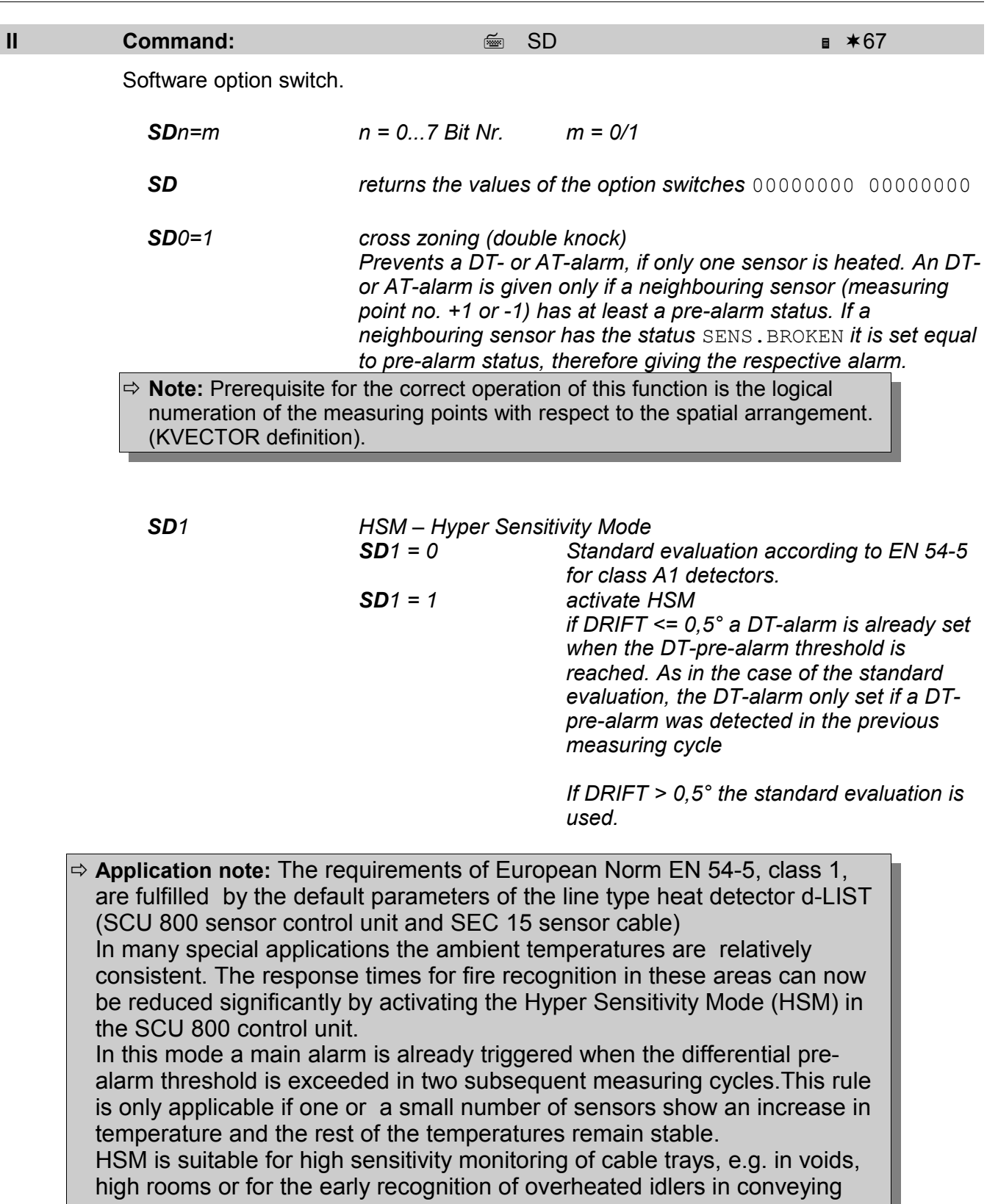

systems.

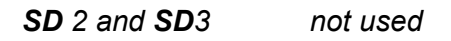

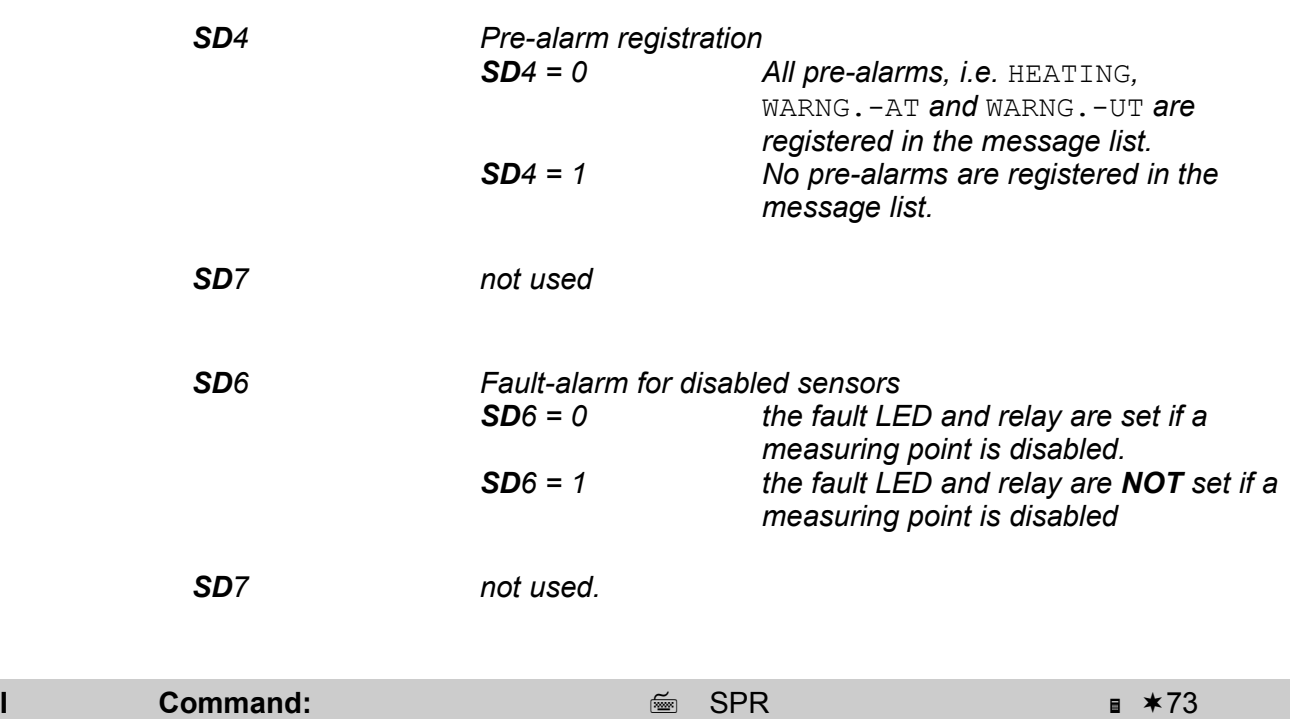

<span id="page-12-0"></span>Definition of the language for messages from the SCU. This setting is written directly to the EEPROM.

<span id="page-12-1"></span>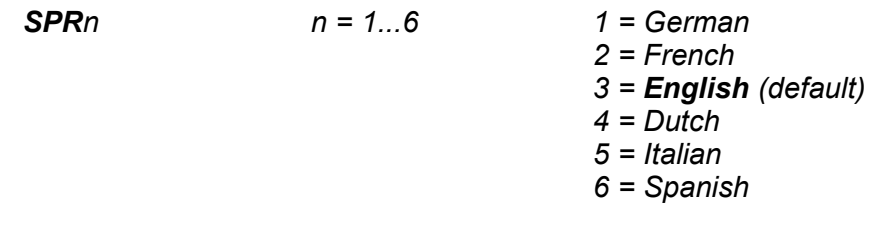

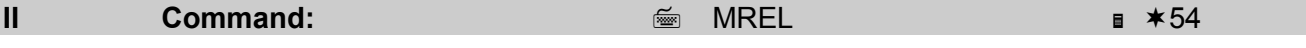

<span id="page-12-2"></span>The SCU 800 either signalise common alarms per sensor cable connection or by alarm sections (zonal alarming).

This setting is not changed during a cold-start. The value is written directly to the EEPROM on command entry and is read back from the EEPROM when powering up the SCU.

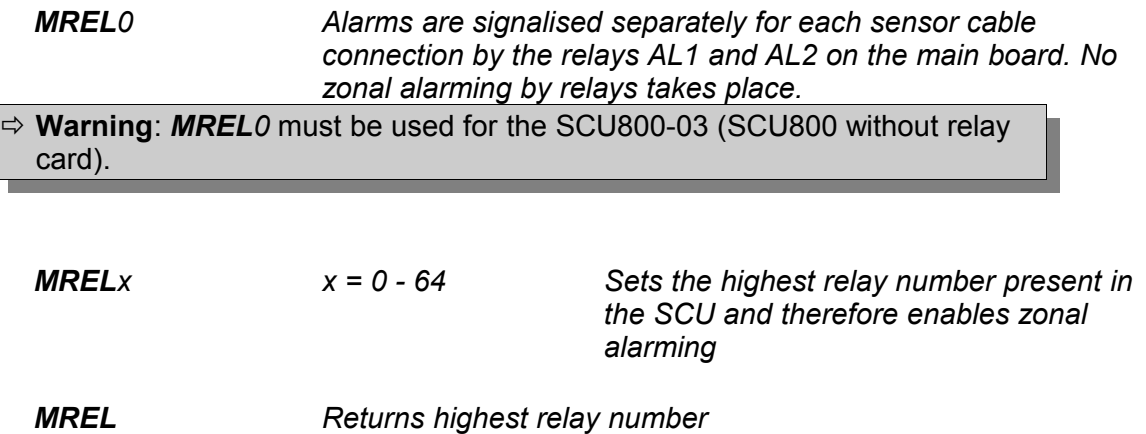

The data-transmission LED lights up when data is being transferred to the relay card.

<span id="page-13-1"></span>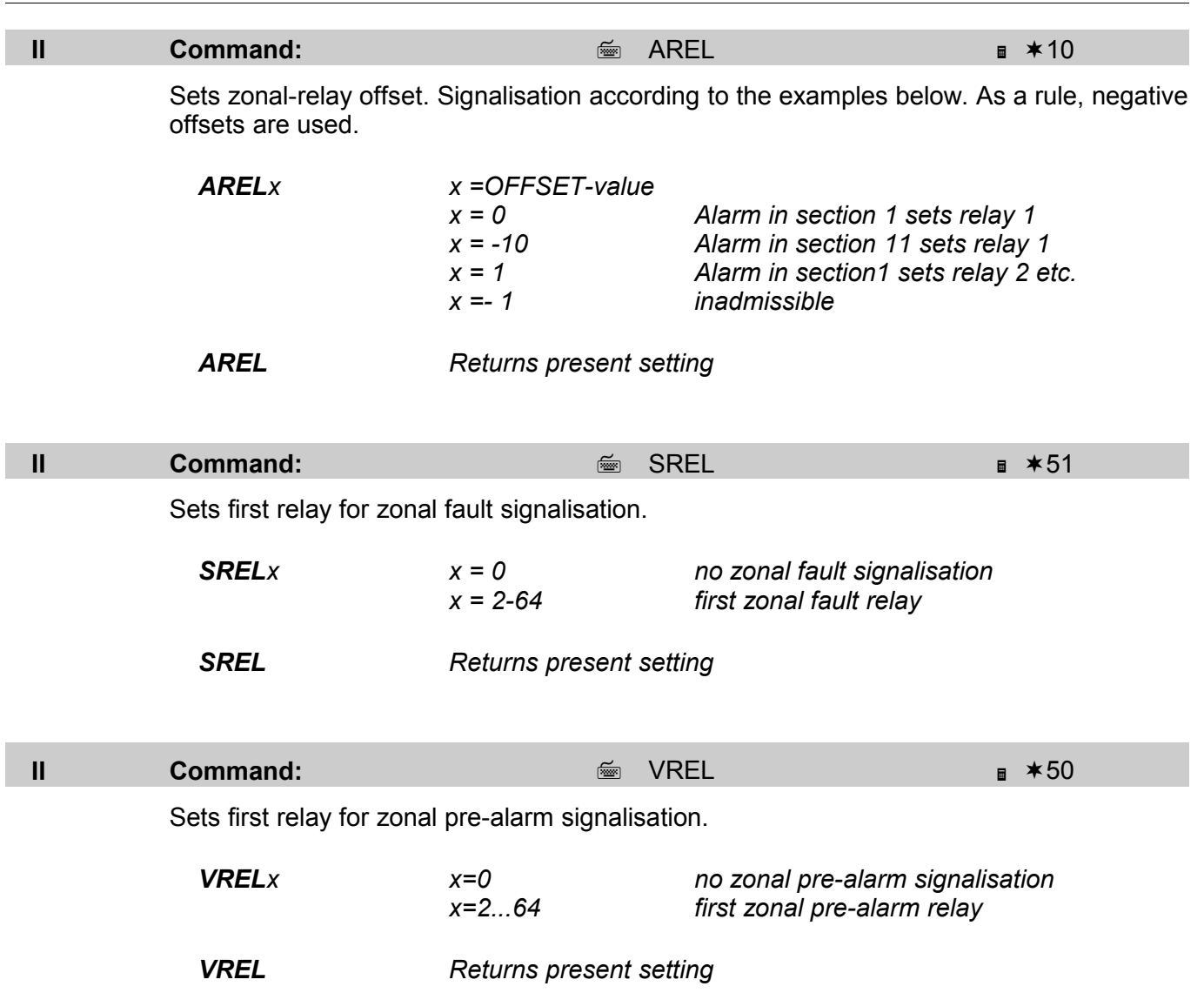

<span id="page-13-2"></span><span id="page-13-0"></span>

## <span id="page-14-0"></span>**5.2 INTERROGATION / INPUT OF PARAMETERS**

<span id="page-14-4"></span><span id="page-14-3"></span><span id="page-14-2"></span><span id="page-14-1"></span>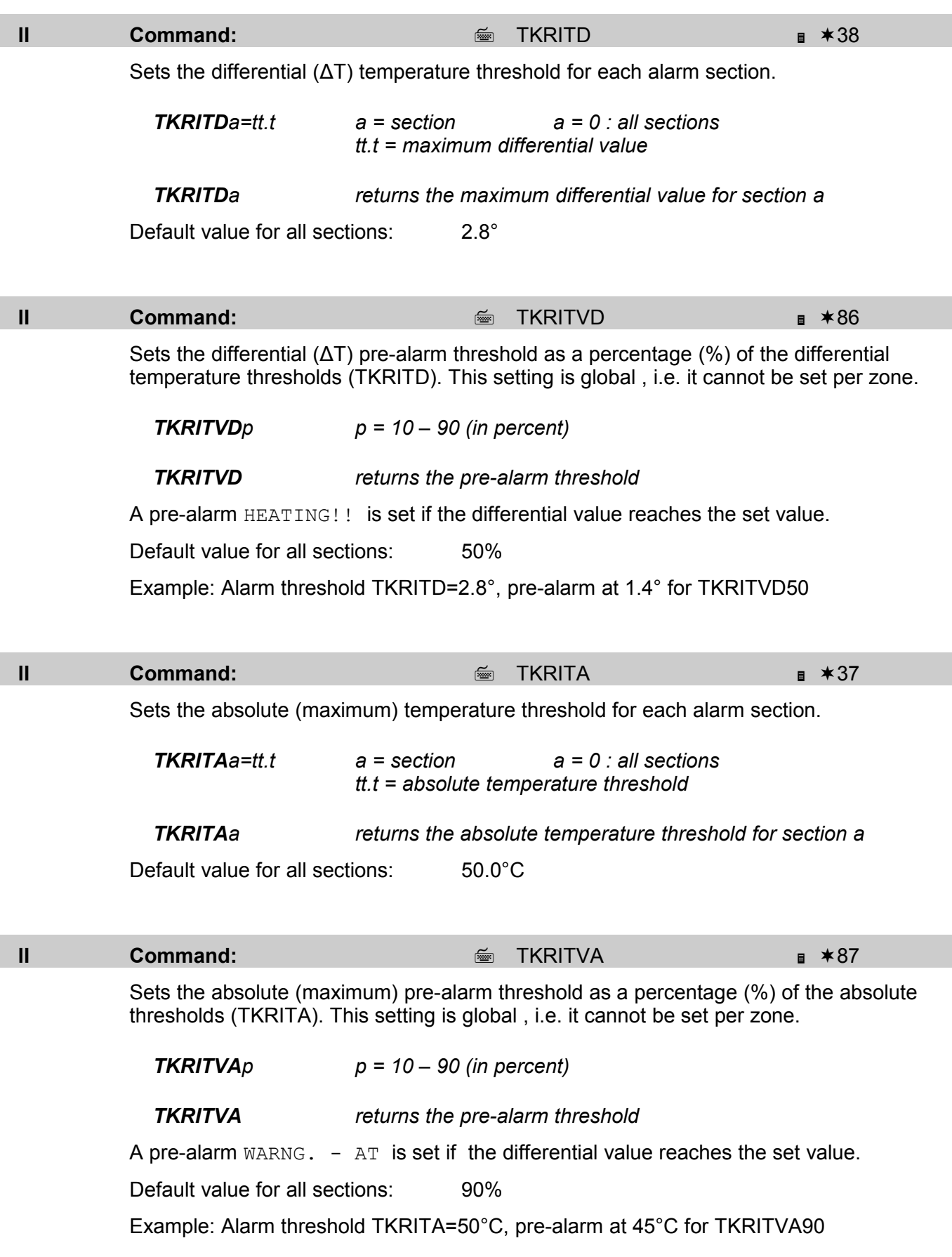

<span id="page-15-5"></span><span id="page-15-4"></span><span id="page-15-3"></span><span id="page-15-2"></span><span id="page-15-1"></span><span id="page-15-0"></span>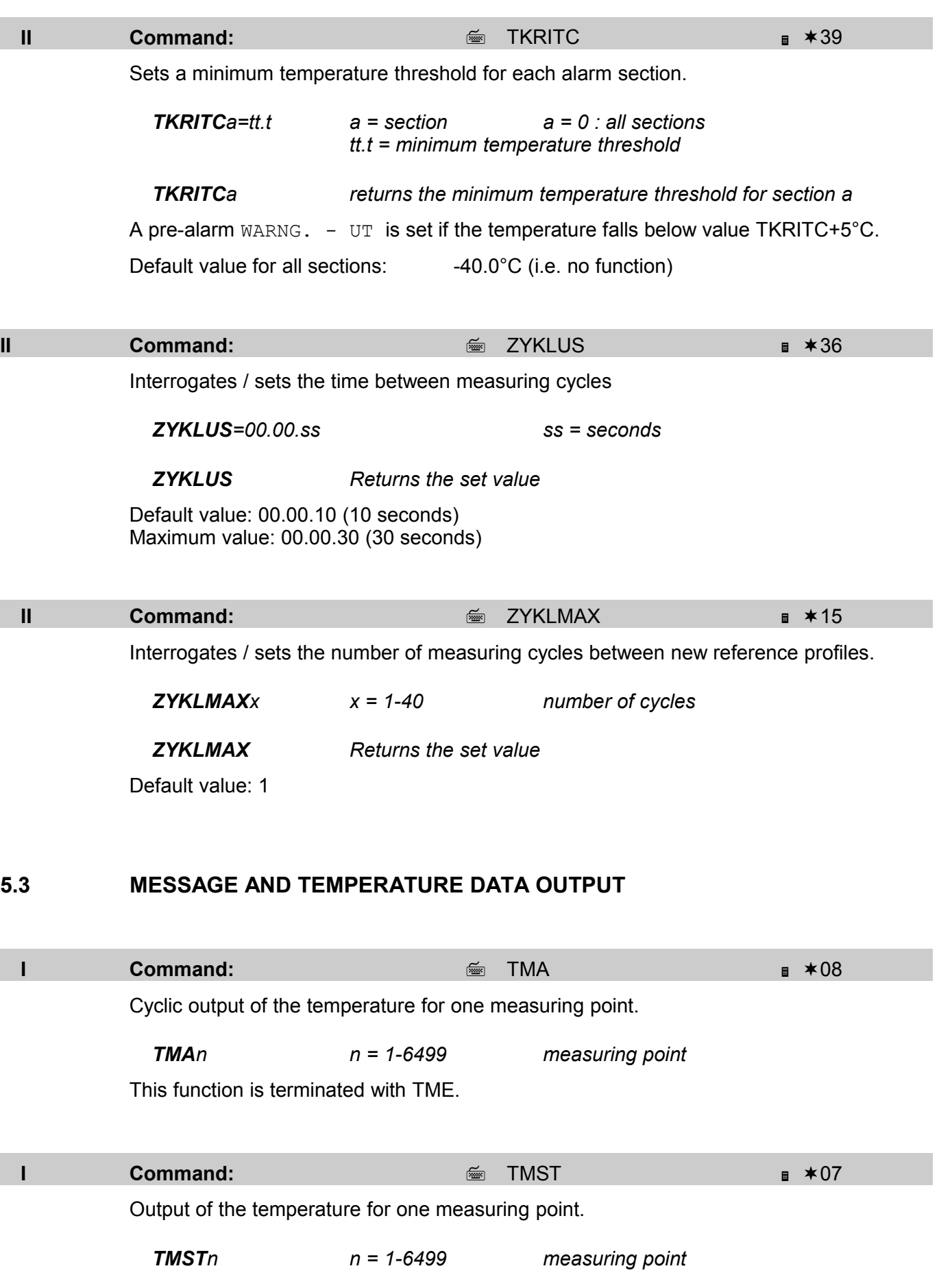

<span id="page-16-4"></span><span id="page-16-3"></span><span id="page-16-1"></span>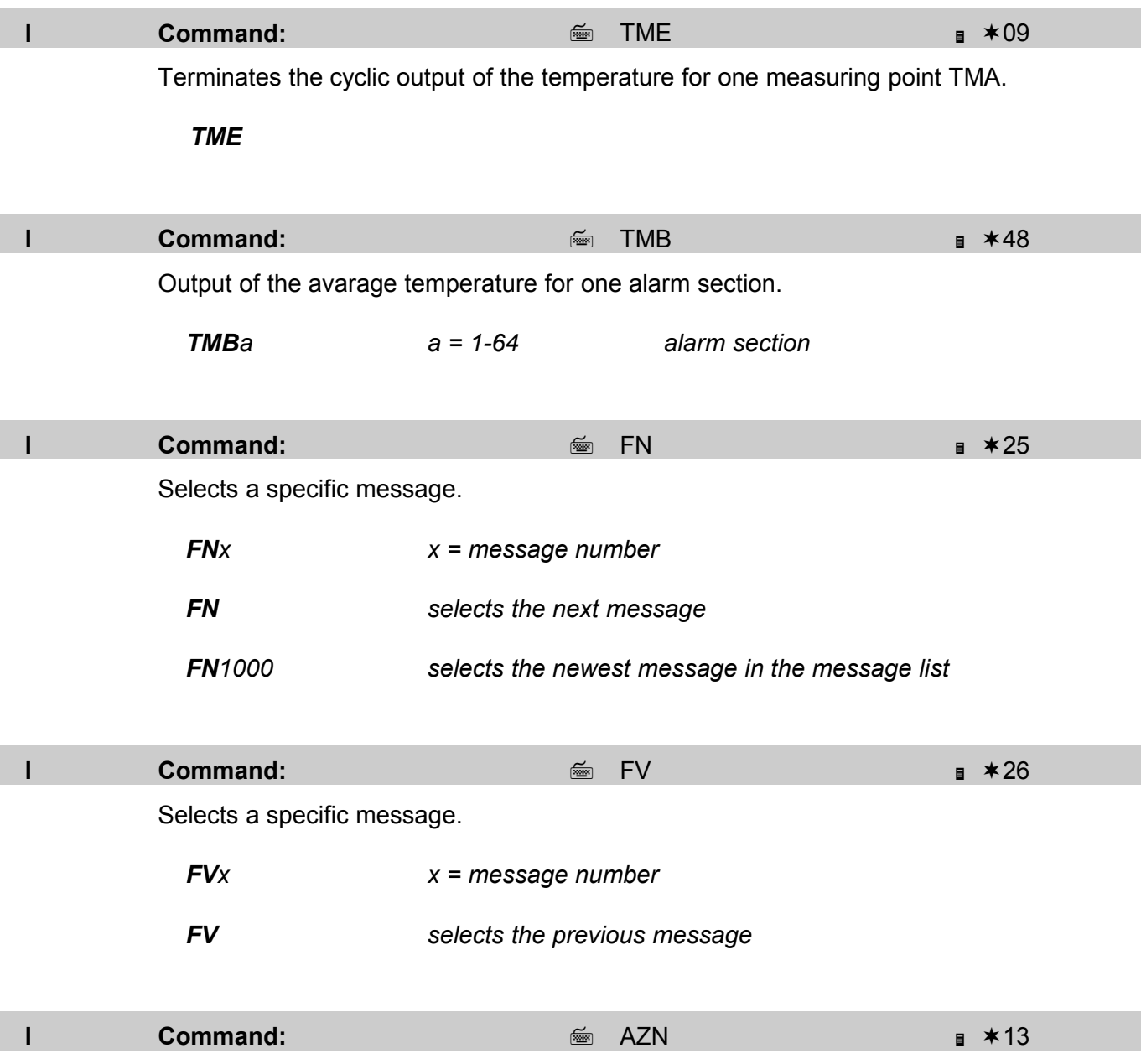

<span id="page-16-0"></span>Shows the absolute measuring cycle number. Counting starts from the last cold start.

#### <span id="page-16-2"></span>*AZN*

Example: for the default cycle time of 10 seconds, result in 360 measuring cycles per hour, 8640 cycles per day and 3 153 600 cycles per year.

## <span id="page-17-1"></span>**5.4 DISABLING AND ENABLING**

<span id="page-17-6"></span><span id="page-17-5"></span><span id="page-17-4"></span><span id="page-17-3"></span><span id="page-17-2"></span><span id="page-17-0"></span>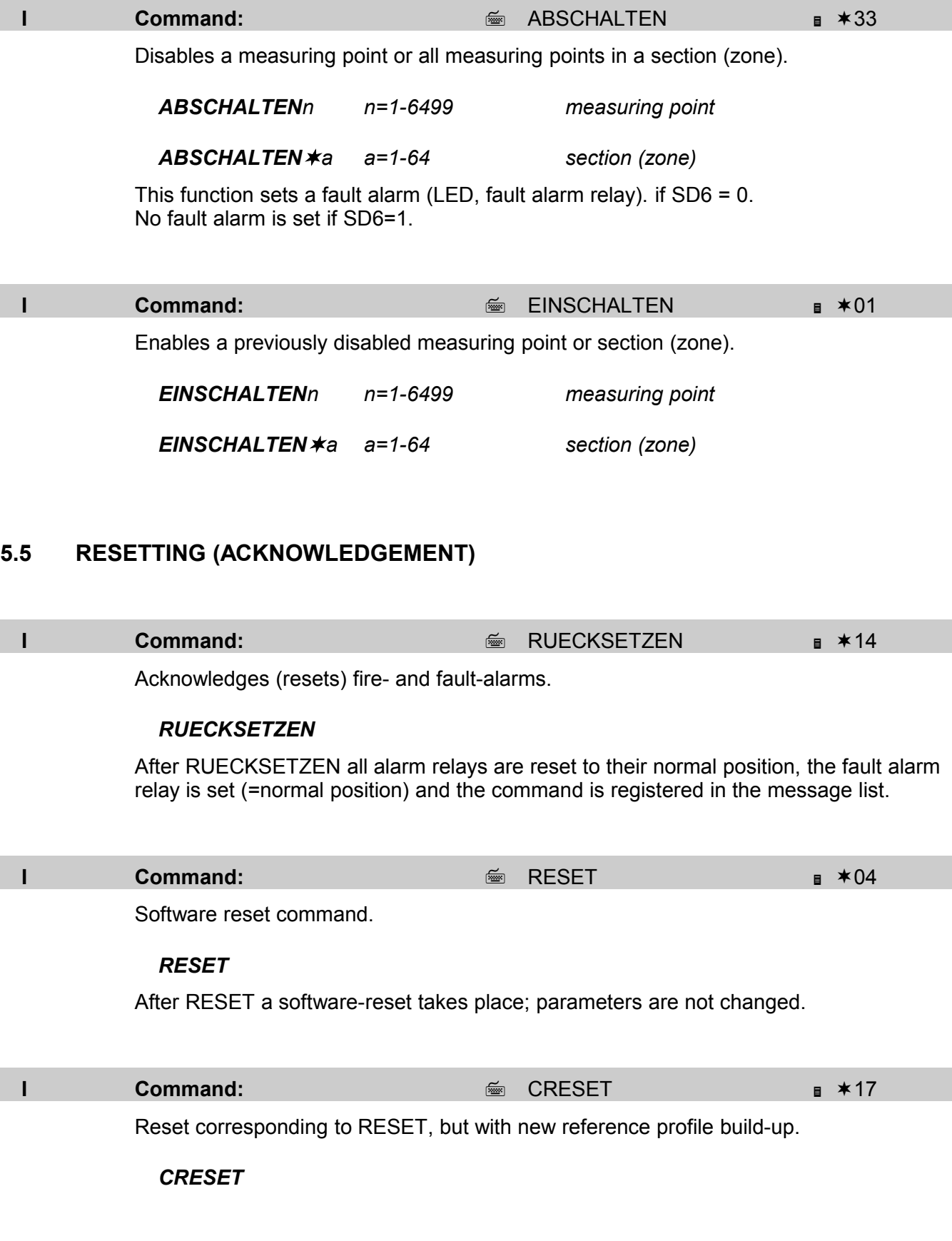

## <span id="page-18-0"></span>**5.6 OUTPUT OF LISTS**

During RS232 operation the output of lists (except DLIST) can be terminated with the ESC-key.

<span id="page-18-4"></span><span id="page-18-3"></span><span id="page-18-2"></span><span id="page-18-1"></span>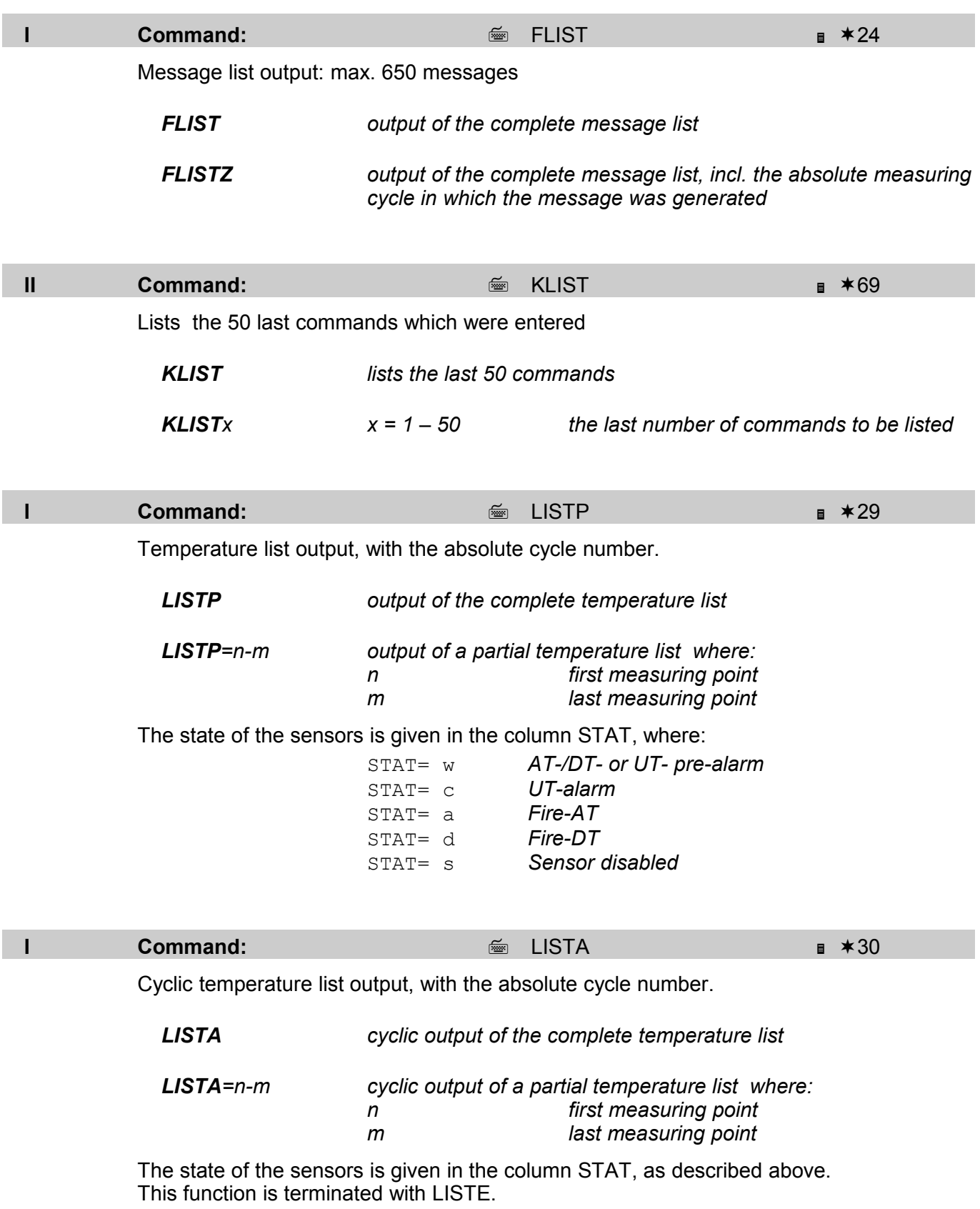

<span id="page-19-5"></span><span id="page-19-4"></span>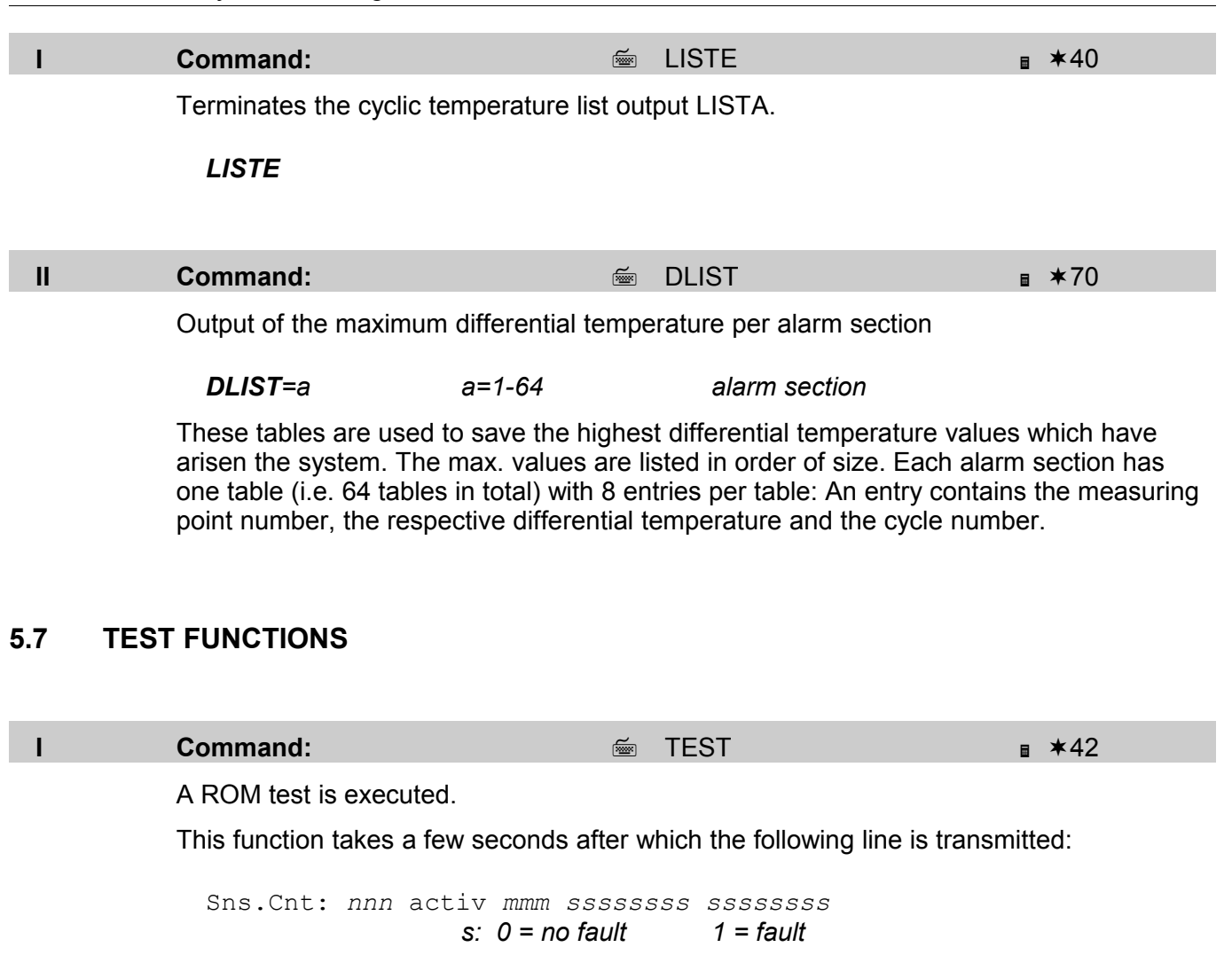

<span id="page-19-3"></span><span id="page-19-1"></span><span id="page-19-0"></span>nnn shows the number of configured measuring points (sensor count) and mmm shows the number of currently active measuring points. A difference between nnn and mmm means that sensors are defective (marked with SENS.BROKEN or CRC-ERROR ) or have been disabled with \$\$\$KILL/ABSCHALTEN. (<sup>®</sup> [Fehler: Referenz nicht gefunden](#page-19-2) Fehler: [Referenz nicht gefunden\)](#page-19-1).

**II Command: Command: Command: 1** 

Output of the software version.

<span id="page-19-6"></span><span id="page-19-2"></span>*VERSION*

## <span id="page-20-0"></span>**5.8 SERVICE AND MAINTENANCE FUNCTIONS**

<span id="page-20-3"></span><span id="page-20-2"></span><span id="page-20-1"></span>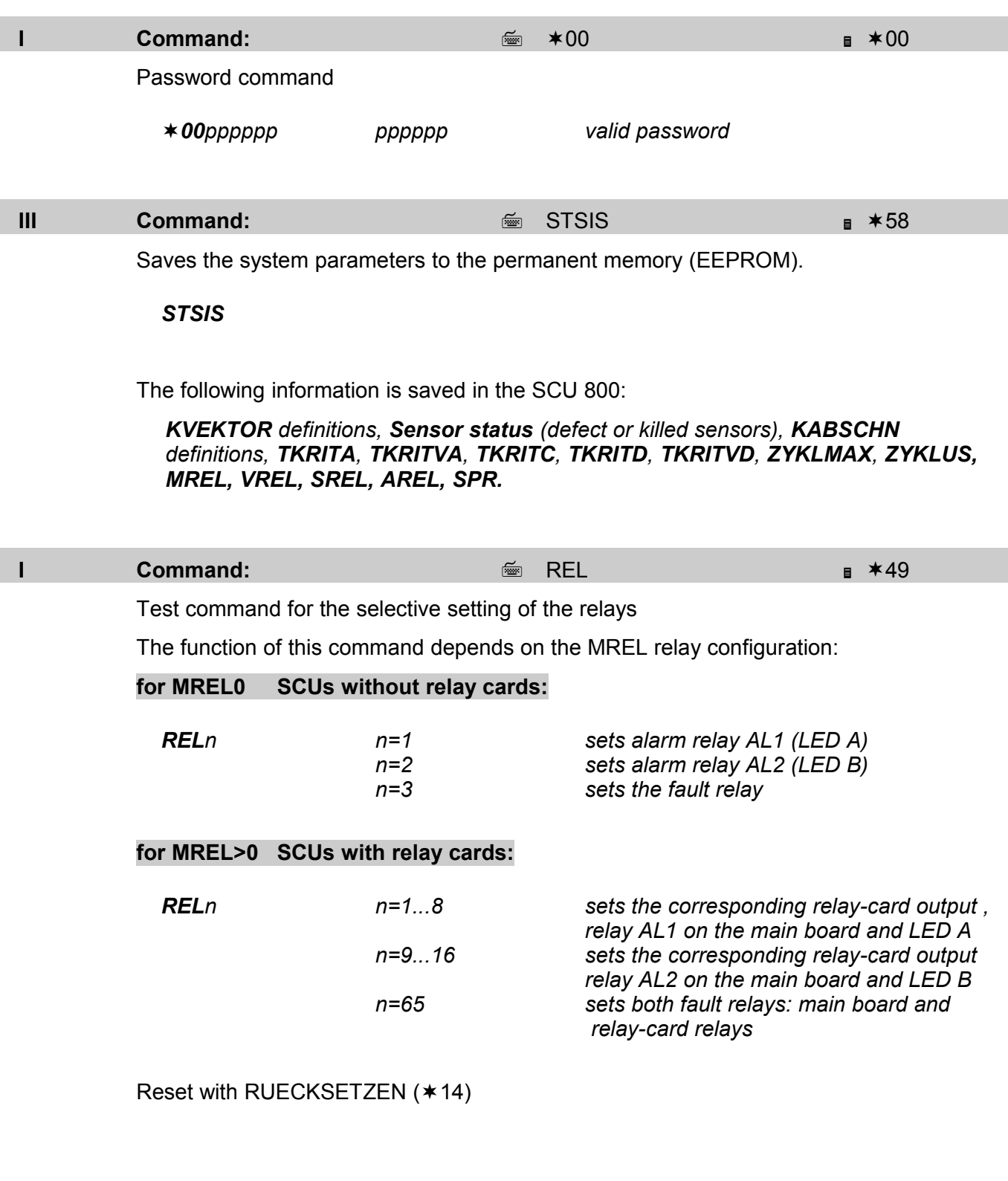

<span id="page-21-5"></span><span id="page-21-4"></span><span id="page-21-3"></span><span id="page-21-2"></span><span id="page-21-1"></span><span id="page-21-0"></span>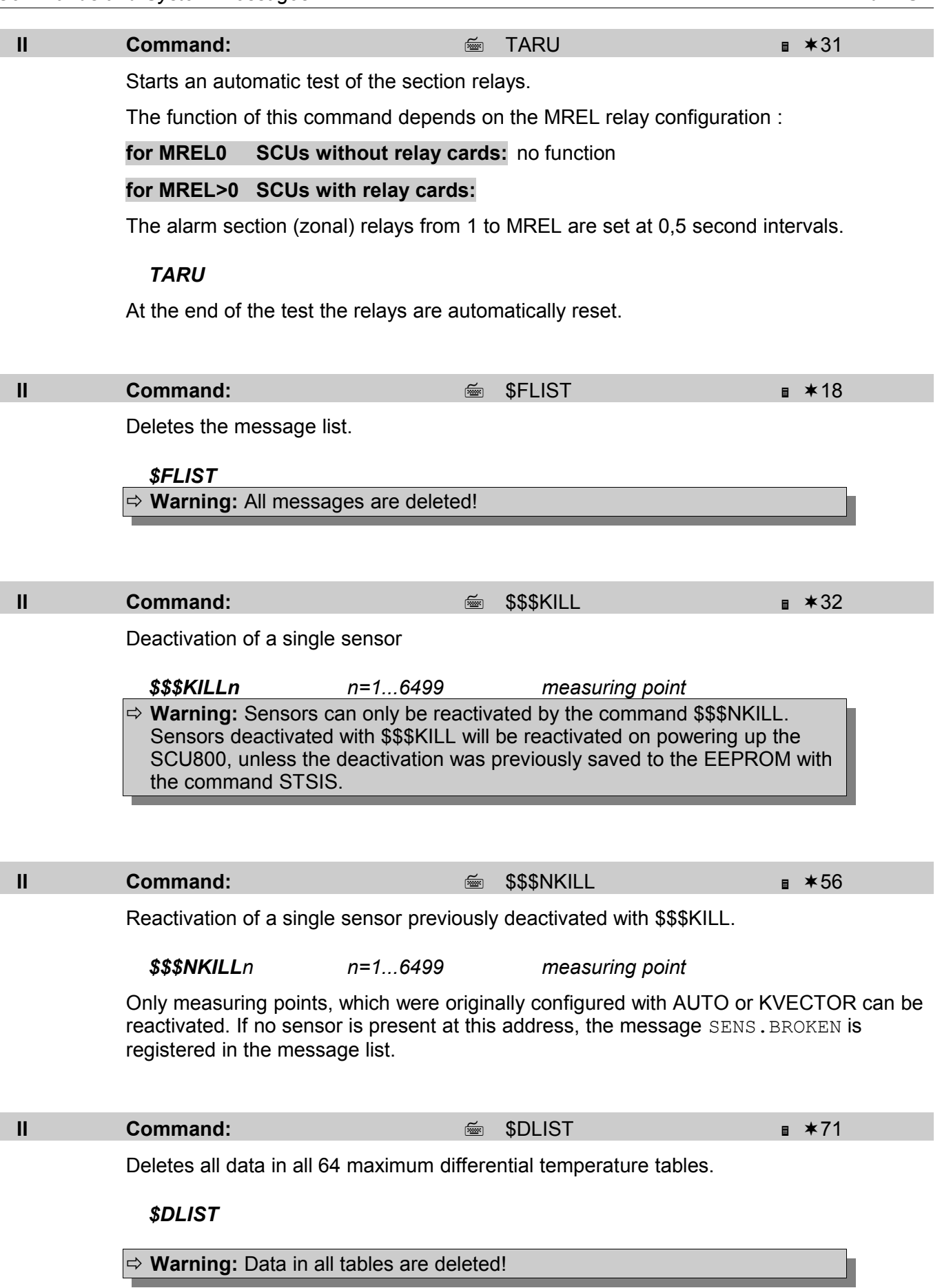

## <span id="page-22-0"></span>**APPENDIX 1: Translations**

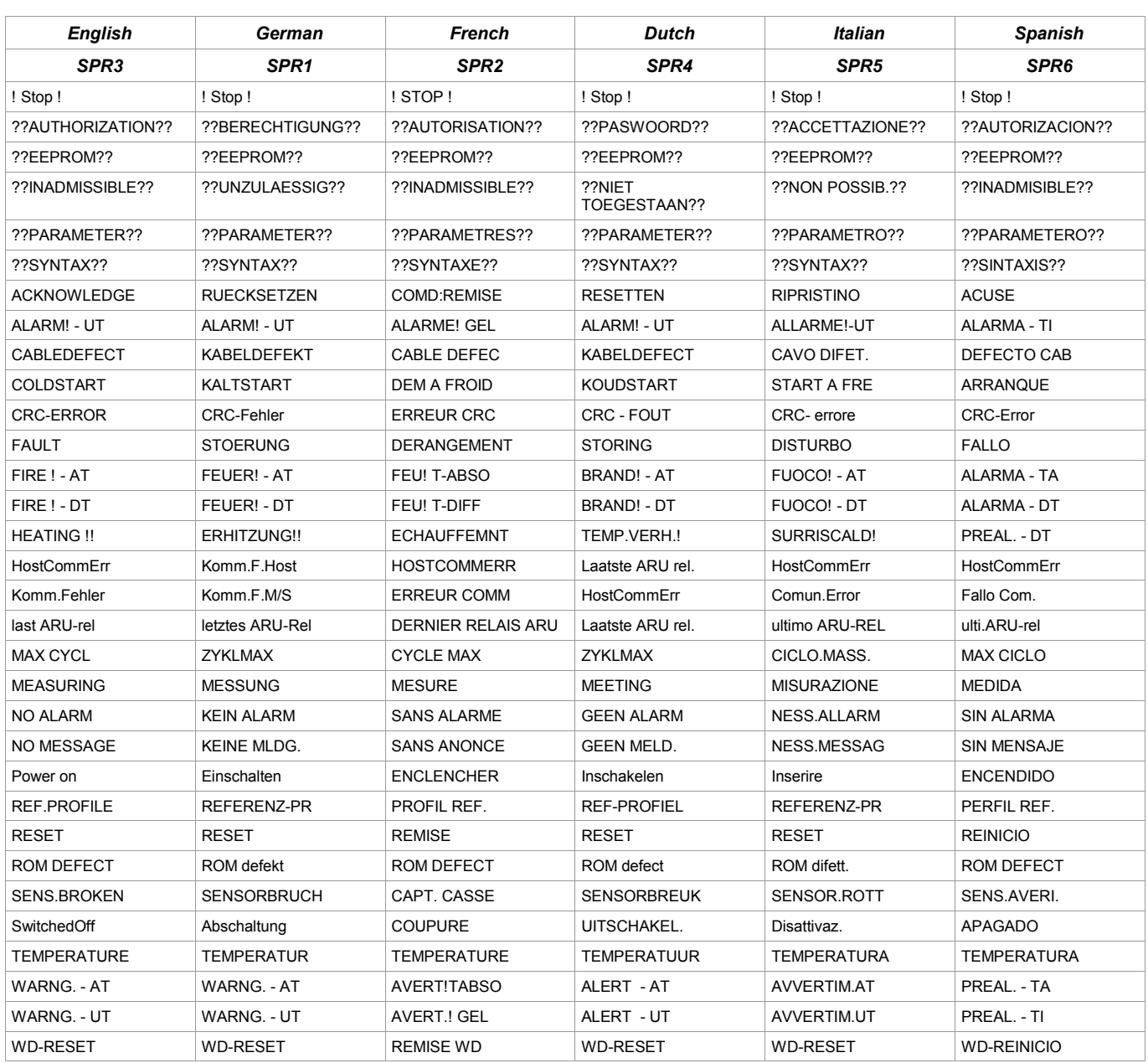

## **APPENDIX 2: Alphabetical command list**

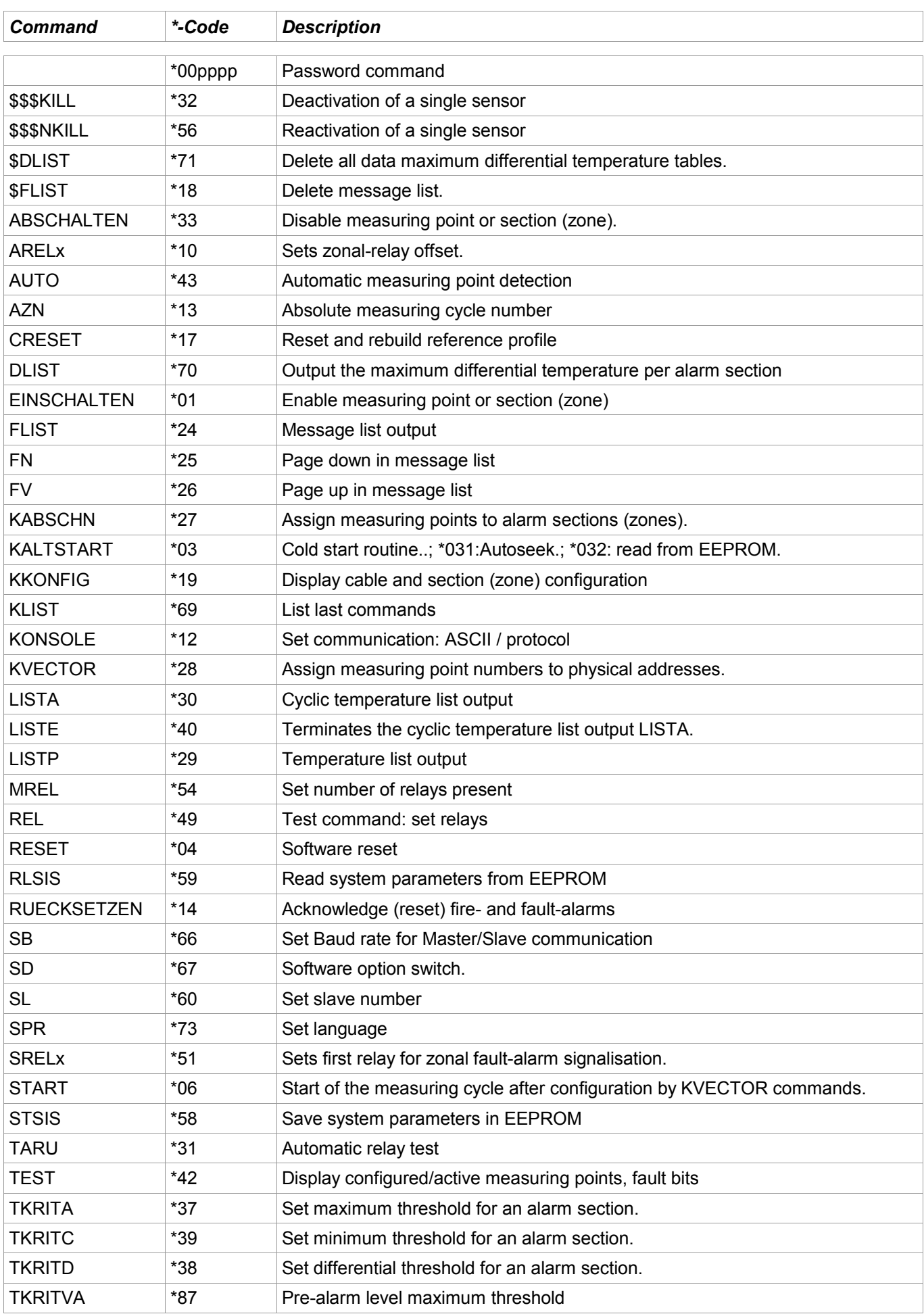

## **APPENDIX 2: Alphabetical command list**

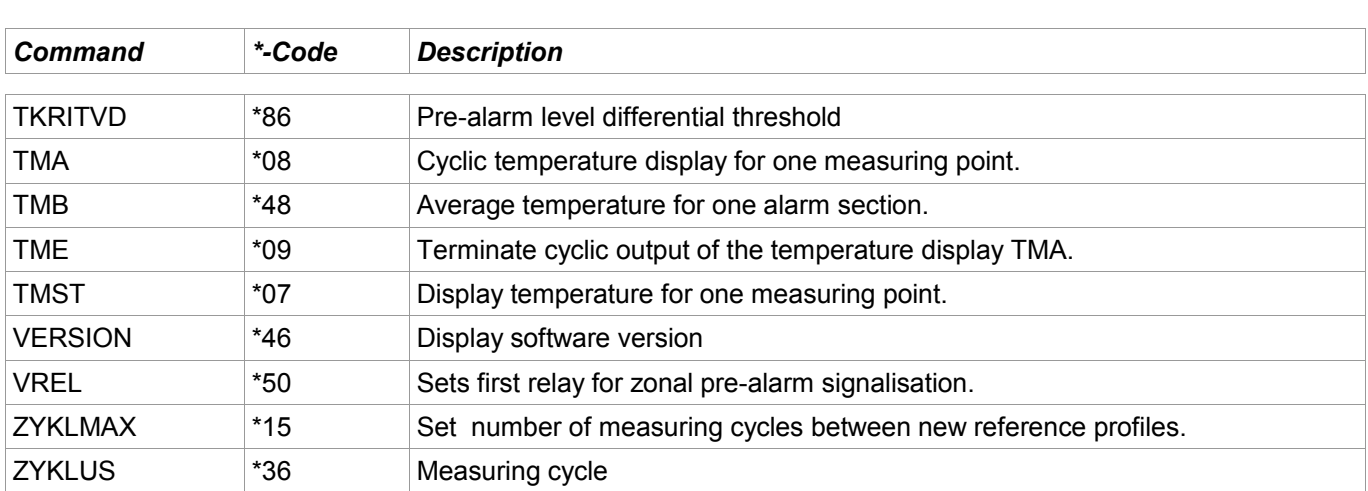

STEC GmbH Am Sandberg 34 D - 84424 Isen

Tel.: -49 (0) 8083-5385-0 Fax.: -49 (0) 8083-5385-20 e-mail: info@listec-gmbh.de www.listec-gmbh.de

<span id="page-25-0"></span>Service: Tel.: -49 (0) 172 863 0874 e-mail: service@listec-gmbh.de

Subject to change without prior notice!